### **Homestream Quickstart Guide**

# $((f \oplus f))$ homestream

Download the software from [www.sony.co.uk/homestream](http://www.sony.co.uk/homestream)

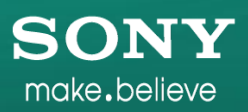

### Run the installer

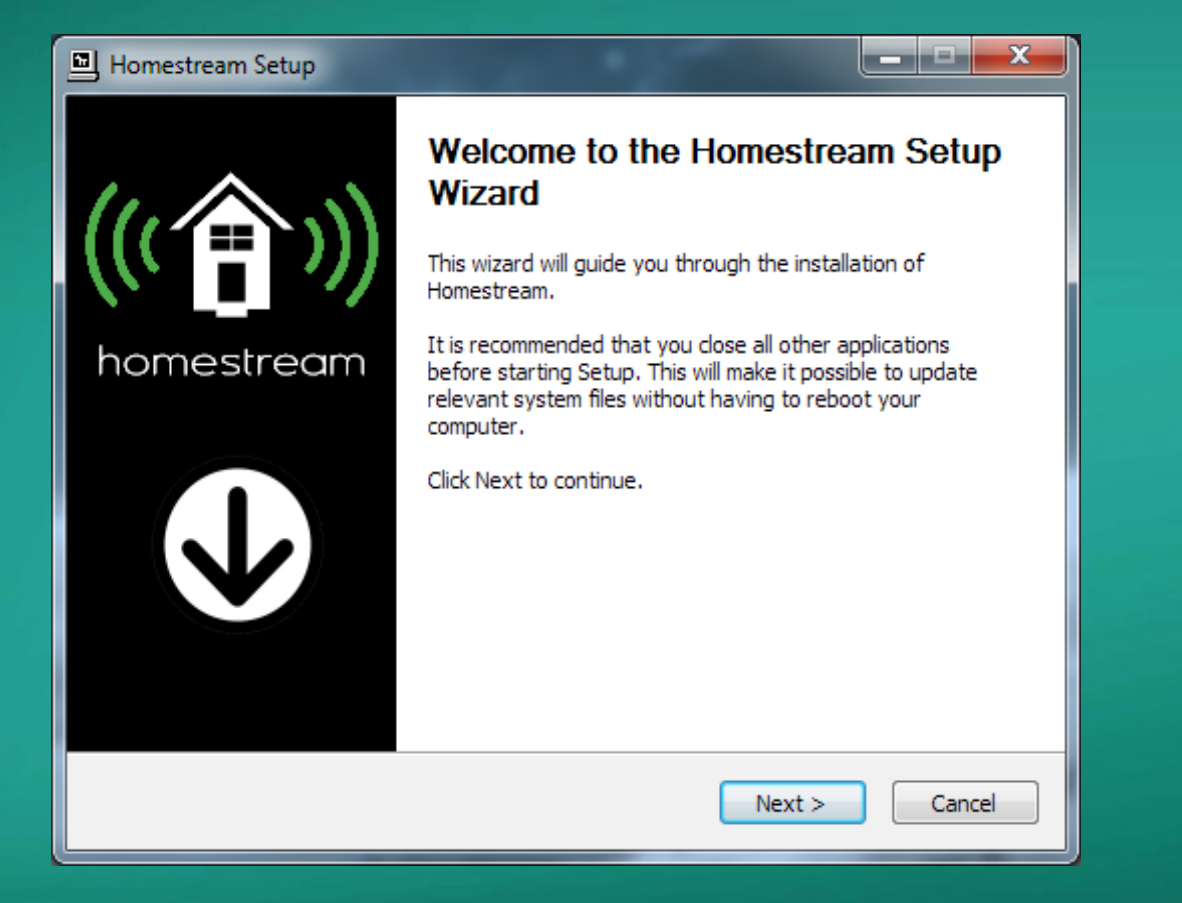

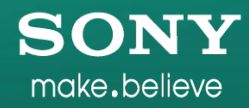

### Run the installer

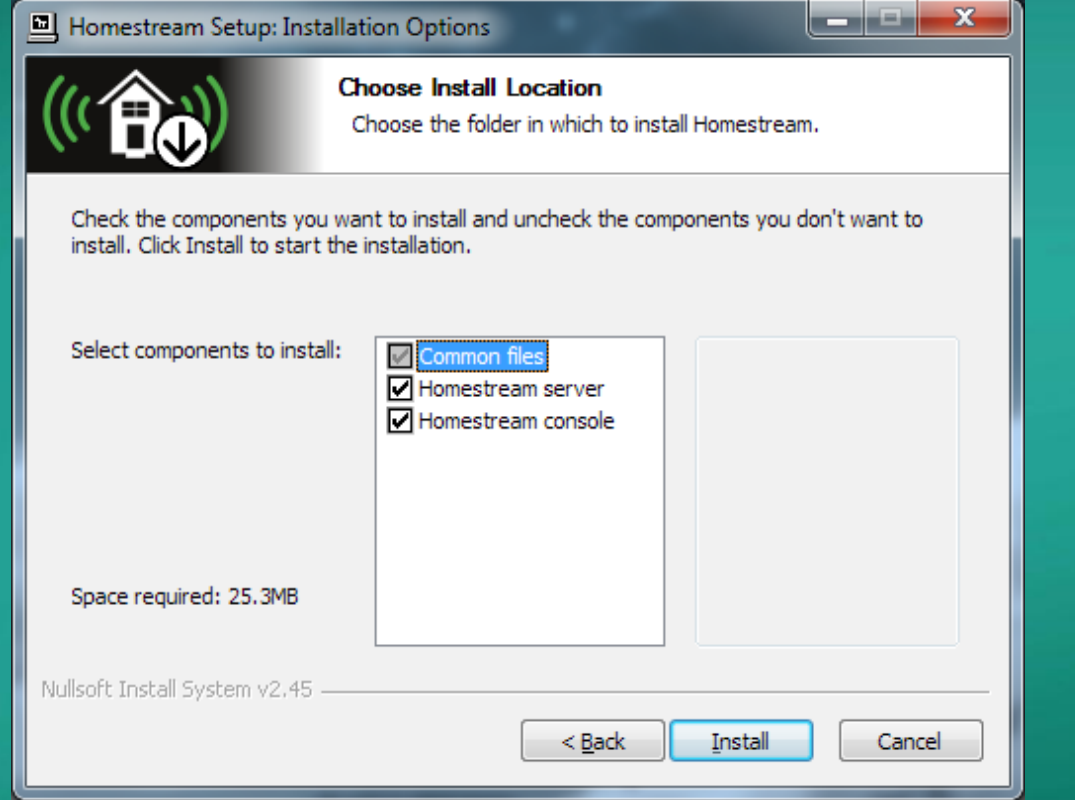

**SONY** make.believe

### Run the installer

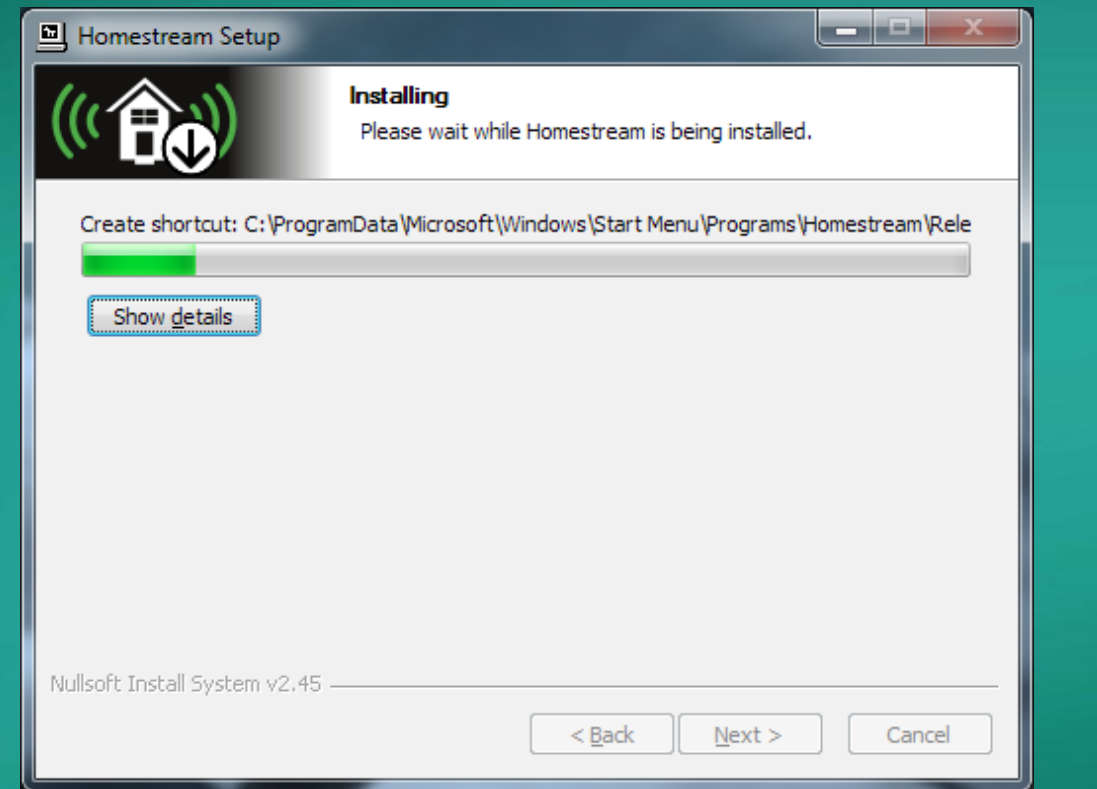

**SONY** make.believe

#### Open Homestream console and select the right profile for your device & press Save

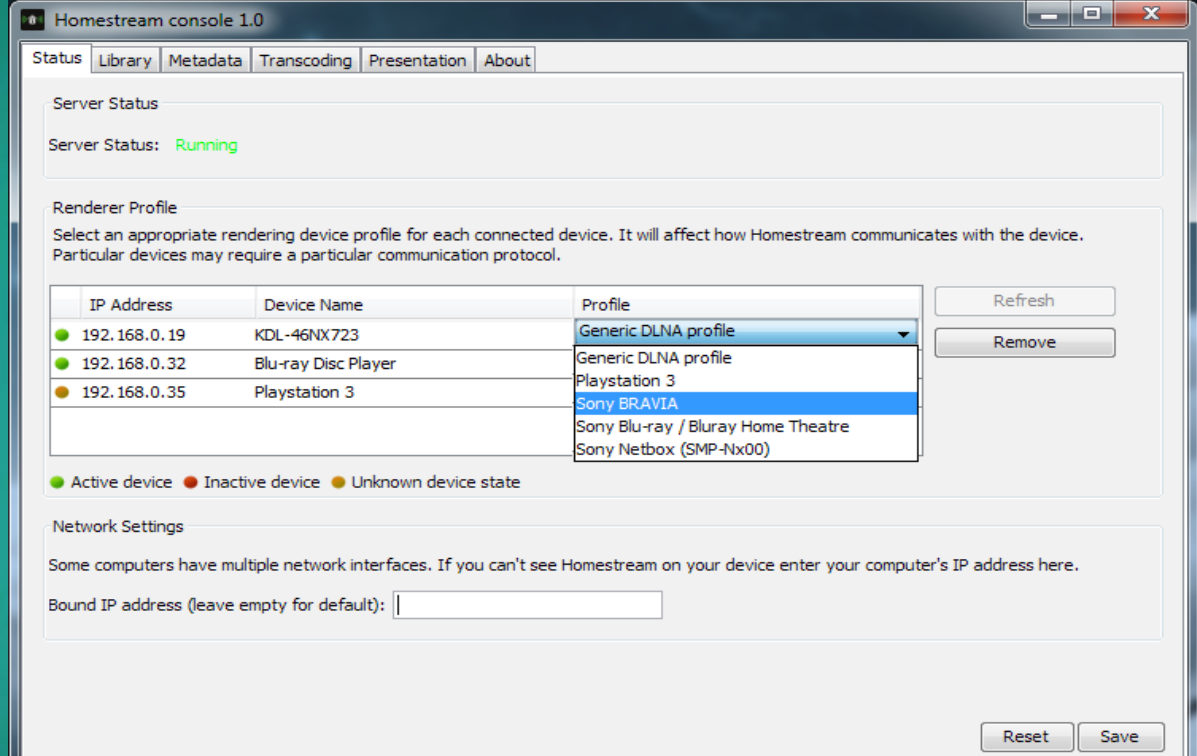

make.believe

## Setup your library & press Save

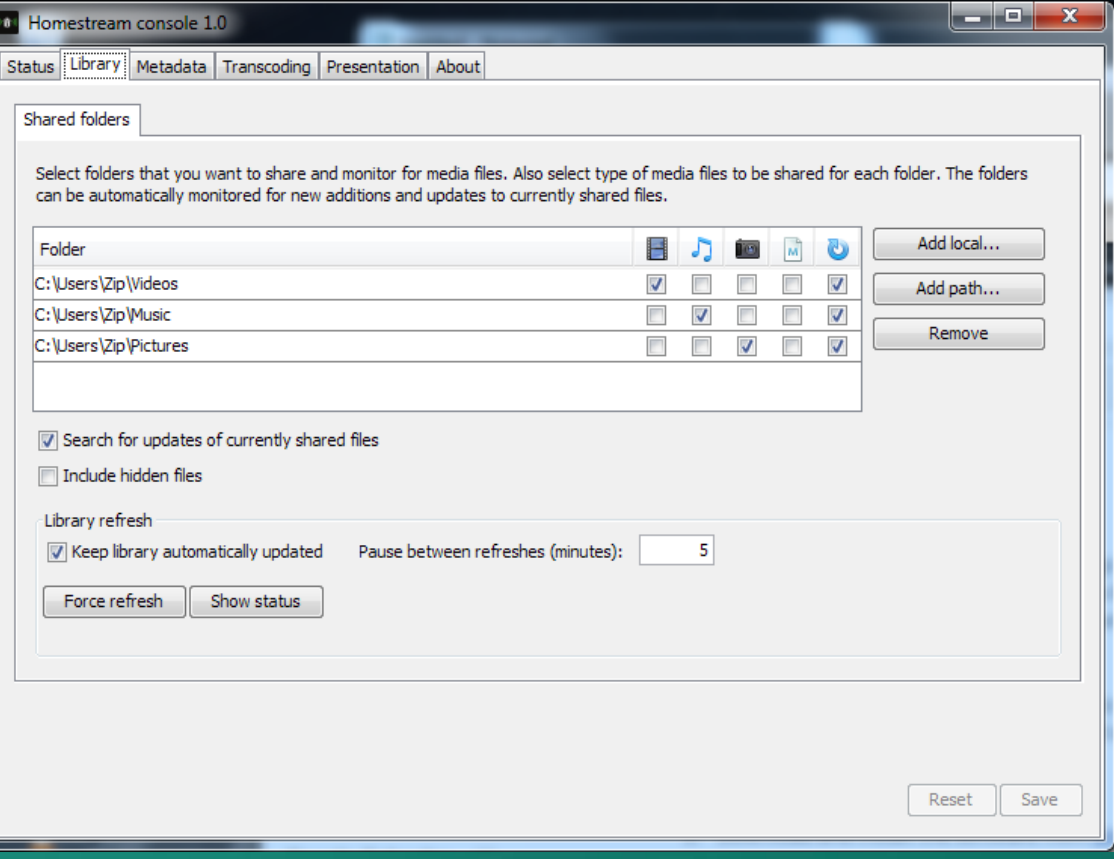

**SONY** make.believe

Ensure your BRAVIA/Blu-ray player or Netbox /PS3 is connected to your home network and functioning normally.

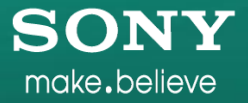

Press the blue 'Home Button' on the remote and navigate to either Pictures, Music or Video on the Xross Media Bar depending on what you want to browse.

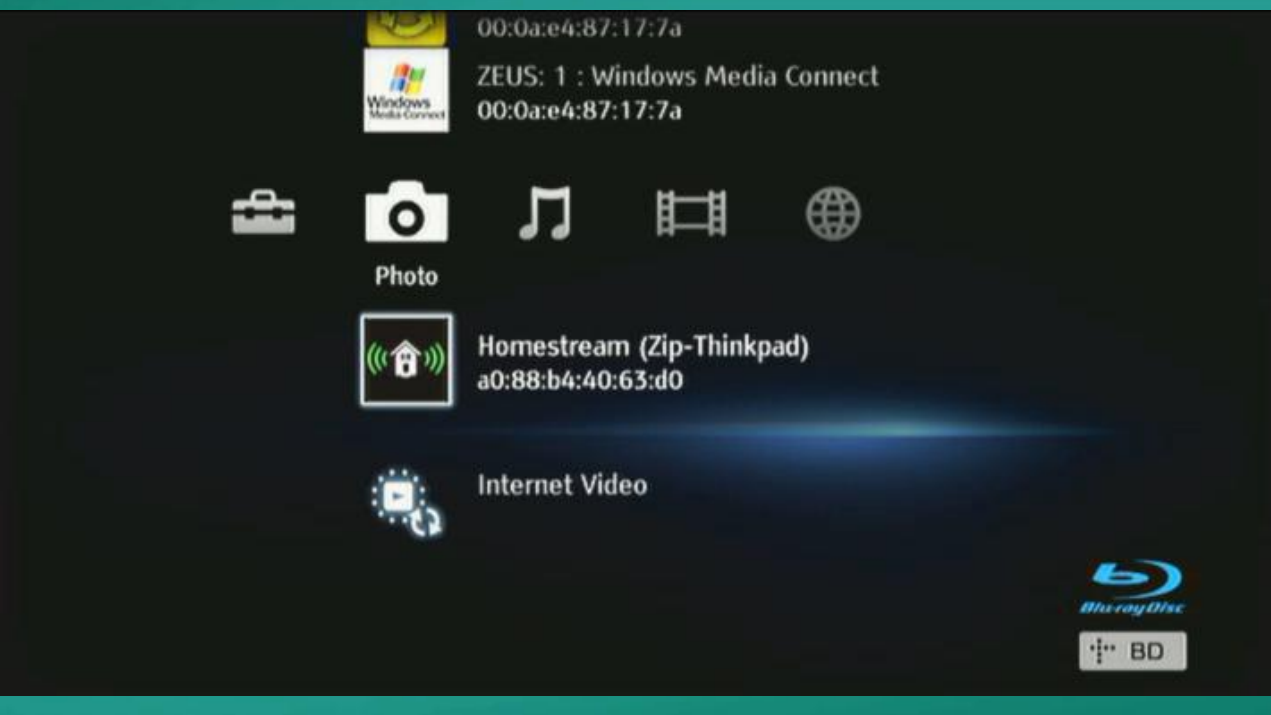

make.believe

Select 'Homestream' from the list below and navigate through your folder structure to the asset you want to view.

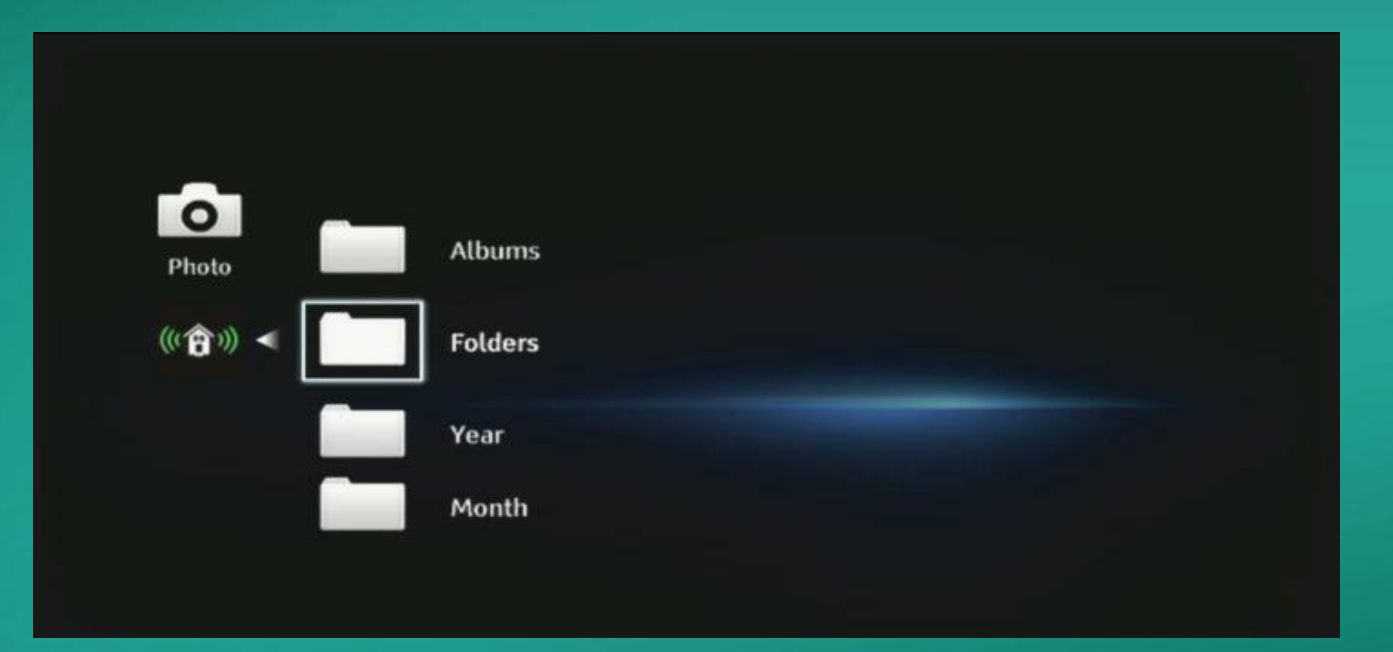

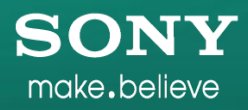

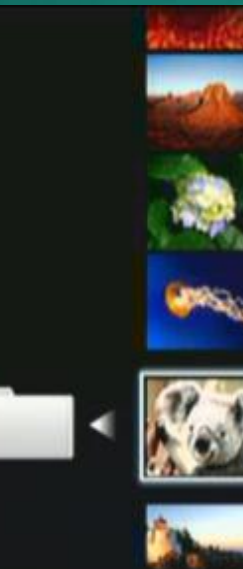

#### political 14/3/2008

Desert.jpg JPG 14/ 3/2008

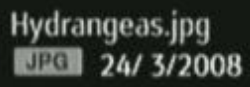

Jellyfish.jpg<br>EEC 11/2/2008

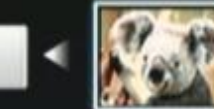

Koala.jpg<br>**NGC 11/2/2008** 

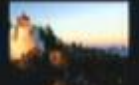

Lighthouse.jpg<br>**EXEC** 11/2/2008

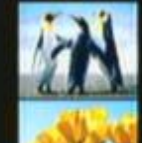

Penguins.jpg<br>NGC 18/2/2008

**Tulips.jpg** JPG 7/ 2/2008

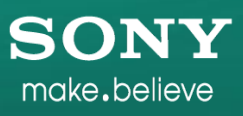

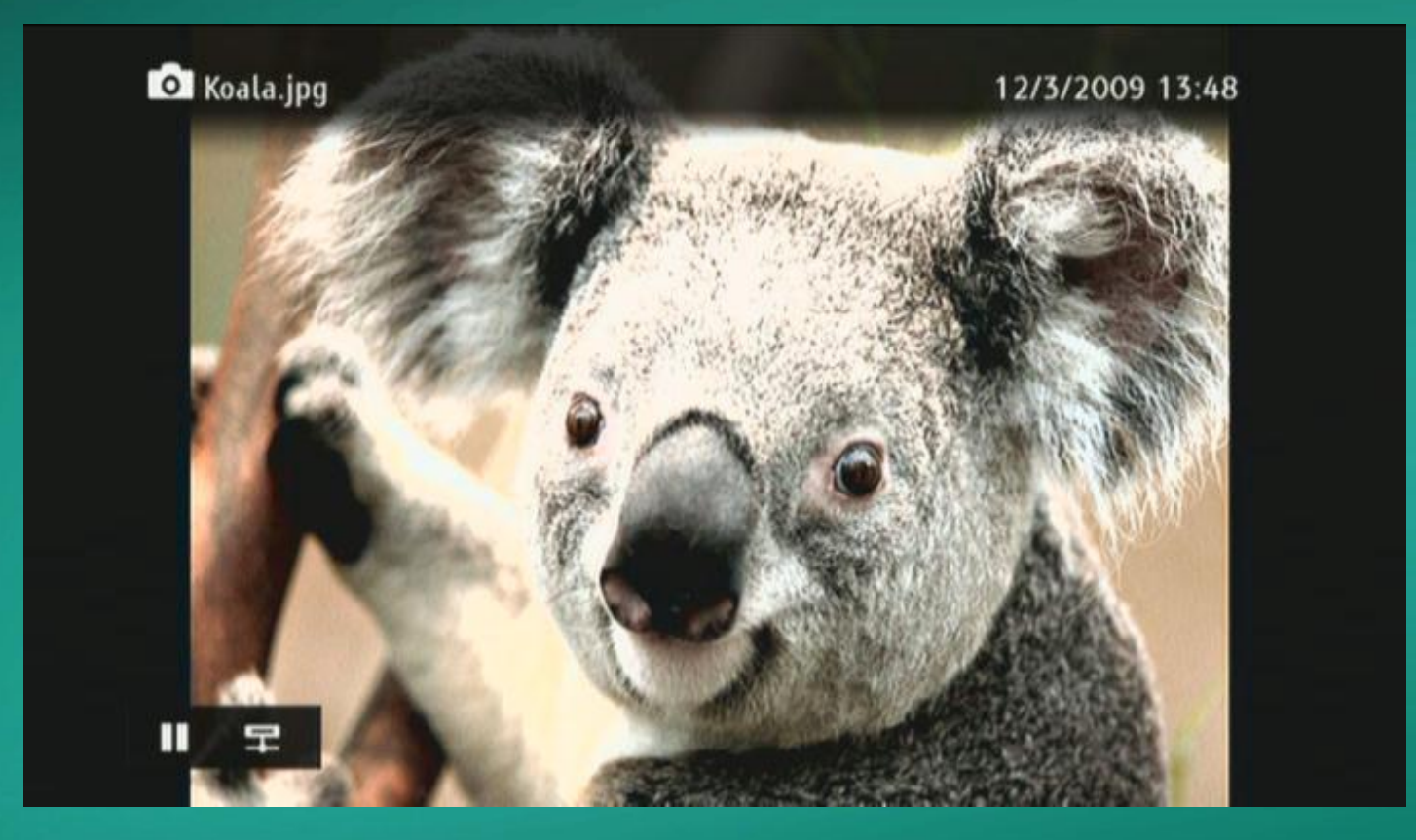

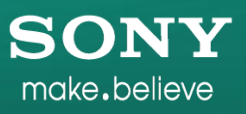